# **UPAYA MENAMBAH KAPASITAS HARDDISK PADA SERVER FTP LAPAN BANDUNG MENGGUNAKAN GCONCAT**

#### Alhadi Saputra

Peneliti Bidang Teknologi Pengamatan, Pussainsa, LAPAN email: alhadi@bdg.lapan.go.id

#### **RINGKASAN**

FTP merupakan salah satu aplikasi untuk mengunduh (*download*) dan mengunggah (*upload*) suatu file di *server* FTP. Saat ini, LAPAN Bandung memiliki *server* FTP yang berguna untuk menyimpan data mentah dan data hasil olahan observasi peralatan yang berada di loka atau balai pengamatan dirgantara**.** Data ini digunakan untuk keperluan kelengkapan data dalam penelitian yang sedang dikembangkan. Mengingat banyak sekali jenis peralatan dan format data yang dihasilkan, maka dibutuhkan media penyimpanan yang sangat besar. Tipe *harddisk server* FTP LAPAN Bandung adalah *Serial Attached SCSI* (SAS) *hot plug* 8 slot dengan lebar ukuran 3,5 inch, dimana satu slot *harddisk* mempunyai daya tampung penyimpanan sebesar 146 GigaByte. Dalam melakukan penambahan kapasitas *harddisk* untuk *server* jenis ini, dilakukan dengan cara "*gconcat*". Proses *gconcat* ini sangat membantu sekali, karena *harddisk* baru dapat bergabung menjadi satu partisi dengan *harddisk* lama secara logik.

## **1 PENDAHULUAN**

Dalam teknologi informasi, *server* adalah sebuah program komputer yang menyediakan layanan untuk program komputer lain dan pengguna pada komputer yang sama atau lainnya. Komputer yang menjalankan program *server* juga sering disebut sebagai *server*. Dalam model klien atau *server programming*, *server* adalah program yang menunggu dan memenuhi permintaan dari program klien di komputer yang sama atau lainnya. Suatu aplikasi di komputer dapat berfungsi sebagai klien dengan permintaan untuk layanan dari program lain dan juga sebagai *server* permintaan dari program lain (Hall dan Carl, L, 1994).

FTP adalah kepanjangan dari *File Transfer Protocol*. FTP adalah sebuah protokol jaringan sederhana dan biasanya digunakan untuk mengkopi file dan mentransfer file. Untuk mentransfer file dengan FTP digunakan program yang disebut FTP Klien. Program FTP klien ini akan diinstall pada komputer klien. Program FTP klien akan memulai

koneksi ke FTP *server* dengan menjalankan perintah pada *server* FTP, sehingga antara komputer klien dan *server* saling terkoneksi. Setelah terkoneksi dengan *server* FTP, klien dapat memilih untuk mengirim dan atau menerima salinan file secara tersendiri atau dalam kelompok pada *server* FTP tersebut.

Sebuah *server* FTP diakses dengan menggunakan *Universal Resource Identifier* (URI) dengan format ftp://namaserver. Klien FTP dapat menghubungi *server*  FTP dengan membuka URI tersebut. FTP menggunakan protokol *Transmission Control Protocol* (TCP) untuk komunikasi data antara klien dan *server*, sehingga di antara kedua komponen tersebut akan terbentuk sebuah sesi komunikasi sebelum transfer data dimulai. Sebelum membuat koneksi, *port* TCP nomor 21 di sisi *server* akan "mendengarkan" percobaan koneksi dari sebuah klien FTP dan kemudian akan digunakan sebagai *port* pengatur (*control port*) (1) untuk membuat sebuah koneksi antara klien dan *server*, (2) untuk mengizinkan klien untuk mengirimkan sebuah perintah FTP kepada *server*, dan juga (3) untuk mengembalikan respons *server* ke perintah tersebut. Sekali koneksi kontrol telah dibuat, maka *server* akan mulai membuka *port* TCP nomor 20 untuk membentuk sebuah koneksi baru dengan klien, untuk mentransfer data aktual yang sedang dipertukarkan saat melakukan pengunduhan dan pengunggahan (Andi, 2010).

FTP hanya menggunakan metode autentikasi standar, yakni menggunakan *username* dan *password* yang dikirim dalam bentuk tidak terenkripsi. Pengguna terdaftar dapat menggunakan *username* dan *password*-nya untuk mengakses, mengunduh, dan mengunggah berkasberkas yang ia kehendaki. Umumnya, para pengguna terdaftar memiliki akses penuh terhadap beberapa direktori, sehingga mereka dapat membuat berkas, membuat direktori, dan bahkan menghapus berkas. Pengguna yang belum terdaftar dapat juga menggunakan metode *anonymous login*, yakni dengan menggunakan nama pengguna *anonymous* dan *password* yang diisi dengan menggunakan alamat *e-mail.*

Keperluan akan pelayanan sebuah *server* yang harus diberikan kepada para pengguna di LAPAN Bandung terkadang memerlukan kapasitas *harddisk* berlebih. Saat ini tambahan *harddisk* harus segera dilakukan untuk menambah daya tampung *harddisk server* FTP karena sudah penuh. Keadaan *harddisk* FTP yang lama juga sudah tidak stabil, ditandai oleh bunyi perputaran *disk* yang semakin berisik, kemudian adanya peringatan bahwa tidak bisa melakukan proses *writing* (*save*) maka harus segera dilakukan penambahan *harddisk*.

Tulisan ini dibuat untuk mencari solusi bagaimana penambahan slot *harddisk* baru pada server FTP LAPAN Bandung tidak mengganggu konten dan sistem yang telah terbentuk pada *storage* lama menggunakan proses *gconcat*.

## **2** *HARDDISK* **PADA** *SERVER* **FTP LAPAN BANDUNG**

*Hard Disk Drive* (HDD) atau biasa disebut dengan *hard drive, harddisk, atau Fixed Disk Drive* (FDD) adalah media penyimpanan *non volatile* yang dapat menyimpan data digital dengan cepat dan memiliki permukaan magnetis.

Jenis antarmuka (*interface*) yang terdapat pada hard disk bermacammacam, yaitu ATA (IDE, EIDE), Serial ATA (SATA), *Small Computer System Interface* (SCSI), SAS, IEEE 1394, USB, dan *Fibre Channel*. Jenis antarmuka menentukan tingkat *data rate* atau kecepatan transfer data. Misalnya, *harddisk* SCSI memiliki kecepatan transfer ± 5 MHz, artinya mampu melakukan transfer data hingga 5 Mb per detik.

*Hard Disk Serial Attached* SCSI (SAS) adalah teknologi transfer data yang didesain untuk memindahkan data dari dan ke media penyimpanan pada komputer seperti *hard drive* dan *tape drive*. SAS adalah serial protokol *point to point* yang menggantikan *bus* SCSI paralel dan menggunakan SCSI standar. Saat ini, kecepatan transfer data SAS lebih rendah dibandingkan dengan implementasi SCSI paralel, tetapi di masa yang akan datang SAS akan digandakan hingga mencapai kecepatan 6 GB/s, sehingga memungkinkan banyak transfer data dengan kecepatan tinggi bila dibandingkan dengan yang sudah ada. Protokal SAS dikembangkan oleh komite teknik T10 *International Committee For Information Technology Standards* (INCITS) dan dipromosikan oleh *SCSI Trade Association* (SCSITA) (Wahana Komputer, 2007).

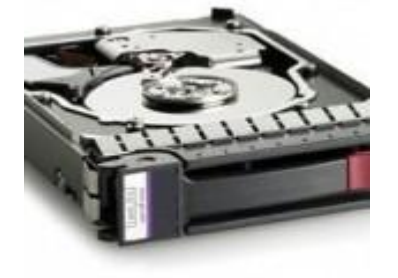

Gambar 2-1:*Harddisk* SAS Server FTP LAPAN Bandung

FTP LAPAN Bandung dibangun pada awal tahun 2007, dimana *server* ini menjadi salah satu *server* yang terus dikembangkan hingga sekarang untuk memenuhi kebutuhan penyimpanan atau pengelolaan data penelitian. Alamat situs FTP LAPAN Bandung mempunyai dua format tampilan yaitu *FTP Base* dan *Web Base*. Untuk *FTP base,* alamat situsnya adalah [ftp.dirgantara-lapan.](ftp://ftp.dirgantara-lapan/)or.id, dan untuk *Web base* alamat situsnya adalah http://ftp.dirgantara-lapan.or.id. *FTP Base* dapat dibuka dengan FTP klien seperti Filezilla, CoreFTP dan lain lain, sedangkan pada format *web base* dapat dibuka dengan menggunakan browser seperti Windows Explorer, Google Chrome, Mozilla dan lain lain.

FTP LAPAN Bandung dibangun menggunakan sistem operasi FreeBSD versi 6.2 dengan ProFTPd versi 1.3. *Server* FTP LAPAN Bandung merupakan keluaran Hawlett Packard tipe ML 350 Generation 5. Spesifikasi *server* untuk jenis ini adalah memiliki 8 buah slot *harddisk hot-plug* ukuran 3,5 inch, yang satu slotnya memiliki kapasitas 146 GB SAS *drive*, dan memiliki memori sebesar 1 GB (2 x 512 GB) dengan tipe PC2- 5300 yang dapat di-*upgrade* menjadi 4 GB. Gambar 2-2 menunjukkan penempatan *storage* pada *server*.

Kondisi *storage server* FTP LAPAN pada awalnya hanya memiliki satu buah *harddisk*, dimana dalam *harddisk* tersebut sudah memuat aplikasi dan sistem FTP dengan dukungan sistem operasi FreeBSD dan *software FTP Server* ProFTPD. *Harddisk* ini kemudian diisi dengan beberapa data observasi yang telah berhasil diunggah dari berbagai loka atau balai pengamatan. Semakin bertambahnya data, yang ingin diunggah, mengakibatkan *storage* penuh dan dibutuhkan penambahan kapasitas *harddisk* lagi.

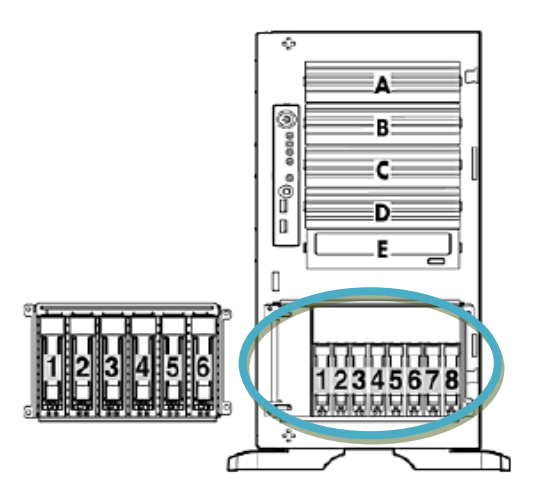

Gambar 2-2: Illustrasi Storage HP tipe ML 350 G5

## **3 UPAYA PENAMBAHAN HARD DISK**

*Gconcat* digunakan untuk melakukan konfigurasi perangkat rangkaian. Rangkaian ini dapat dikonfigurasi menggunakan dua metode yang berbeda: "manual" atau "otomatis". Bila menggunakan secara metode "manual", tidak ada metadata disimpan pada perangkat, sehingga perangkat bersambung harus dikonfigurasi dengan tangan setiap kali diperlukan. Sedangkan pada metode otomatis menggunakan *on-disk* metadata untuk mendeteksi perangkat. Setelah perangkat diberi label, mereka akan secara otomatis terdeteksi dan terkonfigurasi (FreeBSD Handbook, The Documentation FreeBSD Project, 1999).

*Harddisk server* FTP berisi data pengamatan hasil observasi peralatan dari loka atau balai pengamatan. Data pengamatan tersebut ditampung ke dalam satu *server* dengan satu buah *harddisk* yang mempunyai ukuran 128 GB. Gambar 3-1 menunjukkan peringatan bahwa *harddisk* sudah penuh pada server FTP LAPAN Bandung.

Pada saat kondisi penuh, *harddisk server* tidak bisa menerima masukan/ unggahan data hasil observasi masingmasing peralatan, peringatan ini mengharuskan *server* untuk segera menambahkan kapasitas *harddisk*nya. Berikut ini adalah kondisi awal sebelum melakukan proses *gconcat*:

 $\overline{H}$   $\overline{H}$   $\overline{H}$   $\overline{H}$ 

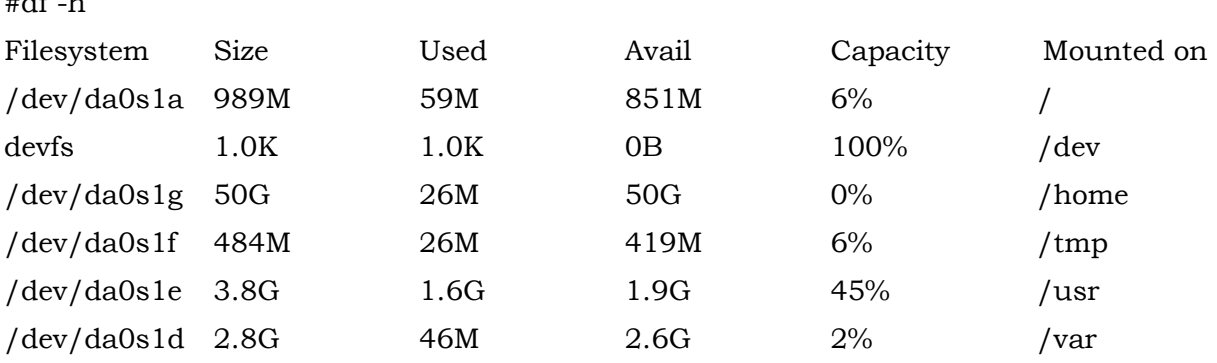

## 167.205.206.87 - PuTTY

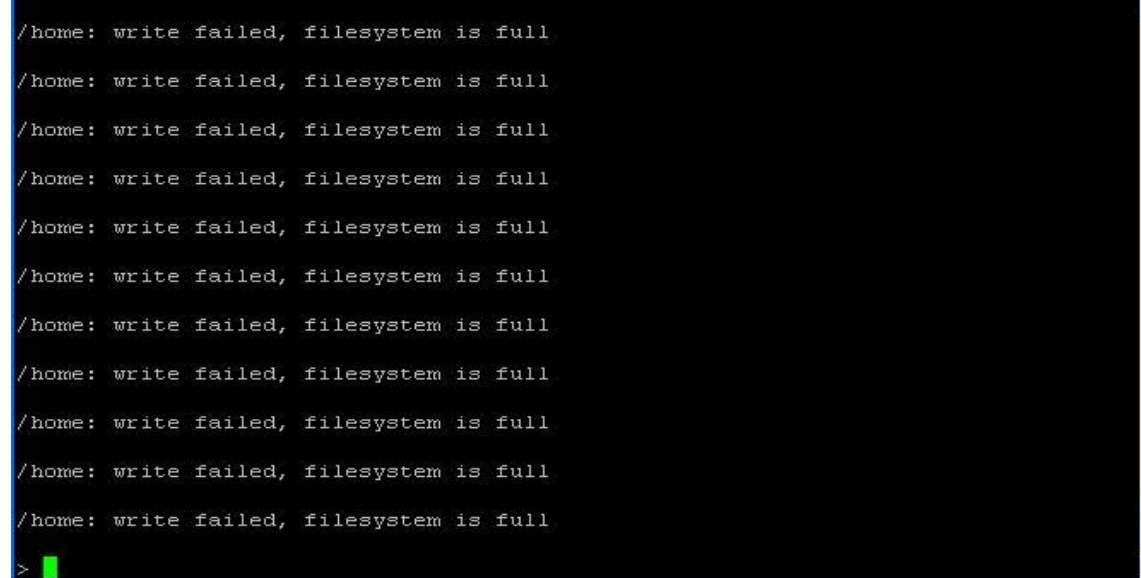

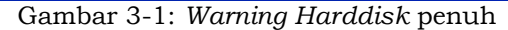

Untuk penambahan kapasitas *harddisk* pada *server* FTP, dilakukan pemasangan *harddisk* baru, dan dilakukan format untuk *harddisk* baru tersebut. Setelah proses format, maka akan segera muncul sebagai *device* di */dev/da1s1c*, dan setelah itu dilakukan *unmount* untuk partisi/*home*. *Unmount* adalah satu proses, dimana penghentian pengaksesan suatu *harddisk* dalam sistem operasi, sehingga folder yang di hentikan tadi menjadi tidak terhubung dengan struktur data partisi suatu *harddisk*. Perintah *unmount*-nya adalah *#unmount/home* (Salim Douba, 1995).

Proses selanjutnya adalah penggabungan dua buah partisi */dev/da0s1g (/home)* dengan *harddisk* baru *(/dev/*

*da1s1c)* dengan perintah *gconcat* (Frank G. Fiamingo, Linda DeBula, L. Condron, 1998). Berikut ini adalah perintah *gconcat* yang digunakan: *#gconcat label -v home da0s1g da1s1c Metadata value stored on da0s1g. Metadata value stored on da1s1c. Done.*

Setelah proses ini berhasil, *device* baru akan muncul sebagai*/dev/concat/ home*, kemudian dilakukan format kembali *harddisk*nya dengan perintah *#newfs /dev/concat/home*, ketik perintah *echo "geom\_concat\_load="YES">>/boot/ loader.conf dan edit/etc/fstab* menjadi seperti berikut:

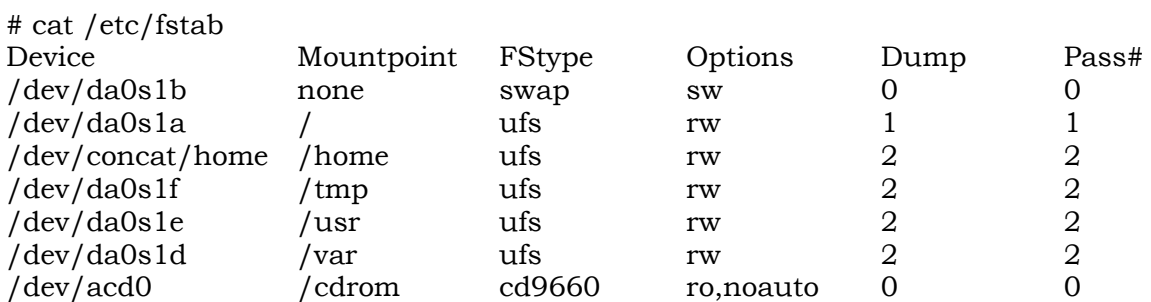

*Mount* partisi baru yang telah dibuat dengan perintah *#mount /dev/concat/home/home*

Hasil dari penambahan *harddisk* baru yang ditambahkan ke partisi */home* adalah sebagai berikut:  $# df - h$ 

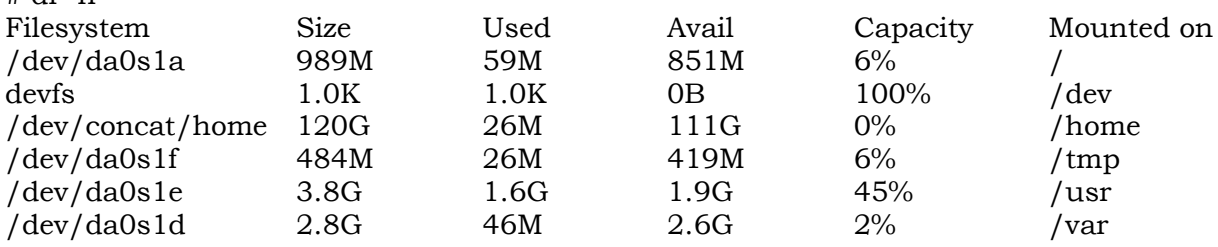

Dari proses *gconcat* di atas, terlihat direktori /home menjadi 111 GB, dari sebelumnya 50 GB.

# **4 PENUTUP**

Upaya penambahan *harddisk* melalui cara otomatis sangat penting dilakukan, dimana keuntungannya adalah kita tidak perlu menginstall ulang kembali *operating system* yang telah terinstall. Cara penambahan *harddisk* ini menggunakan *gconcat* yaitu sebuah perintah yang harus dijalankan dengan berbagai proses yaitu pemasangan *harddisk* baru, pendeteksian *harddisk* baru, proses *unmount* partisi, proses *formating*, proses penggabungan partisi, dan proses pengenalan akses pada sistem *harddisk* pada *operating system*. Semua data hasil observasi yang sudah tersimpan dalam direktori *home* akan lebih lebar dengan adanya penambahan *harddisk* dan proses *gconcat*.

## **DAFTAR RUJUKAN**

- Andi, 2010. *Instalasi dan Konfigurasi FTP Server*, Yogyakarta, Penerbit Andi.
- Frank G. Fiamingo, Linda DeBula, L. Condron, 1998. *Introduction to UNIX*, University Technology Service, The Ohio State University.
- FreeBSD Handbook, The FreeBSD Documentation Project, Copyright © 1995, 1996, 1997, 1998, 1999 by The FreeBSD Documentation Project, FreeBSD Inc.
- Hall dan Carl, L, 1994. *Technical Foundations of Client/Server System*, Jon wiley & Son, Inc., USA.
- Salim Douba, 1995. *Networking UNIX*, Sams Publishing.
- Wahana Komputer, 2007. *Teknik Mengelola Dan Menyelamatkan Data di Harddisk*, Yogyakarta, Penerbit Andi.